tmt's math page! 1 and 1 and 1 and 1 and 1 and 1 and 1 and 1 and 1 and 1 and 1 and 1 and 1 and 1 and 1 and 1 and 1 and 1 and 1 and 1 and 1 and 1 and 1 and 1 and 1 and 1 and 1 and 1 and 1 and 1 and 1 and 1 and 1 and 1 and 1

## 再び連立方程式

いちばん始めに考えた連立方程式

$$
\begin{cases}\n5x - 2y = 11 \\
2x + 4y = 14\n\end{cases}
$$

を、いわゆる加減法と呼ばれている方法で解く代わりに、係数と右辺の値だけを取り出して

$$
\binom{5 & -2 & |11| \choose 2 & 4 & |14| \Rightarrow \binom{10 & -4 & |22 \choose 2 & 4 & |14} \Rightarrow \binom{12 & 0 & |36 \choose 0 & |36 \choose 0 & 1 & |2}
$$

のように計算したことを思い出してほしい。そのときの手順を丁寧に書いてみよう。

$$
\begin{pmatrix}\n5 & -2 & | & 11 \\
2 & 4 & | & 14\n\end{pmatrix}
$$
\n
$$
\downarrow
$$
\n
$$
\downarrow
$$
\n
$$
\downarrow
$$
\n
$$
\downarrow
$$
\n
$$
\downarrow
$$
\n
$$
\downarrow
$$
\n
$$
\downarrow
$$
\n
$$
\downarrow
$$
\n
$$
\downarrow
$$
\n
$$
\downarrow
$$
\n
$$
\downarrow
$$
\n
$$
\downarrow
$$
\n
$$
\downarrow
$$
\n
$$
\downarrow
$$
\n
$$
\downarrow
$$
\n
$$
\downarrow
$$
\n
$$
\downarrow
$$
\n
$$
\downarrow
$$
\n
$$
\downarrow
$$
\n
$$
\downarrow
$$
\n
$$
\downarrow
$$
\n
$$
\downarrow
$$
\n
$$
\downarrow
$$
\n
$$
\downarrow
$$
\n
$$
\downarrow
$$
\n
$$
\downarrow
$$
\n
$$
\downarrow
$$
\n
$$
\downarrow
$$
\n
$$
\downarrow
$$
\n
$$
\downarrow
$$
\n
$$
\downarrow
$$
\n
$$
\downarrow
$$
\n
$$
\downarrow
$$
\n
$$
\downarrow
$$
\n
$$
\downarrow
$$
\n
$$
\downarrow
$$
\n
$$
\downarrow
$$
\n
$$
\downarrow
$$
\n
$$
\downarrow
$$
\n
$$
\downarrow
$$
\n
$$
\downarrow
$$
\n
$$
\downarrow
$$
\n
$$
\downarrow
$$
\n
$$
\downarrow
$$
\n
$$
\downarrow
$$
\n
$$
\downarrow
$$
\n
$$
\downarrow
$$
\n
$$
\downarrow
$$
\n
$$
\downarrow
$$
\n
$$
\downarrow
$$
\n
$$
\downarrow
$$
\n
$$
\downarrow
$$
\n
$$
\downarrow
$$
\n
$$
\downarrow
$$
\n
$$
\downarrow
$$
\n
$$
\downarrow
$$
\n
$$
\downarrow
$$
\n
$$
\downarrow
$$
\n
$$
\downarrow
$$
\n
$$
\downarrow
$$
\n<

加減法では途中から *x* だけの式を解くことになるのだが、*y* を消去するための式が消滅したわけ ではないので、ここではありのままに記述していることに注意してもらいたい。

## 掃き出し法

さて、前述の例のように、整列された数値の組 ( *a b c d*  $\begin{array}{c} \hline \end{array}$ *m n*  $\setminus$ を  $(1 \ 0)$ 0 1 *m′ n ′*  $\setminus$ に変形できたと き方程式が解けたのであった。変形は行列の枠内で行っているものの行列を意識することなく、係 数の計算だけが興味の対象になっていることに気づくだろう。この手順は掃き出し法と呼ばれる。

掃き出し法は、*|* の左側が単位行列の形になるように、行どうしで加減乗除を行いながら変形す る手順であるから、行列の行数に関係なくできる操作である。具体的に、3 元連立方程式

$$
\begin{cases}\n3x + 2y + 3z &= 3 \\
-x + 2y + 4z &= -2 \\
5x + 3y - 2z &= -14\n\end{cases}
$$

を、掃き出し法で解いてみよう。

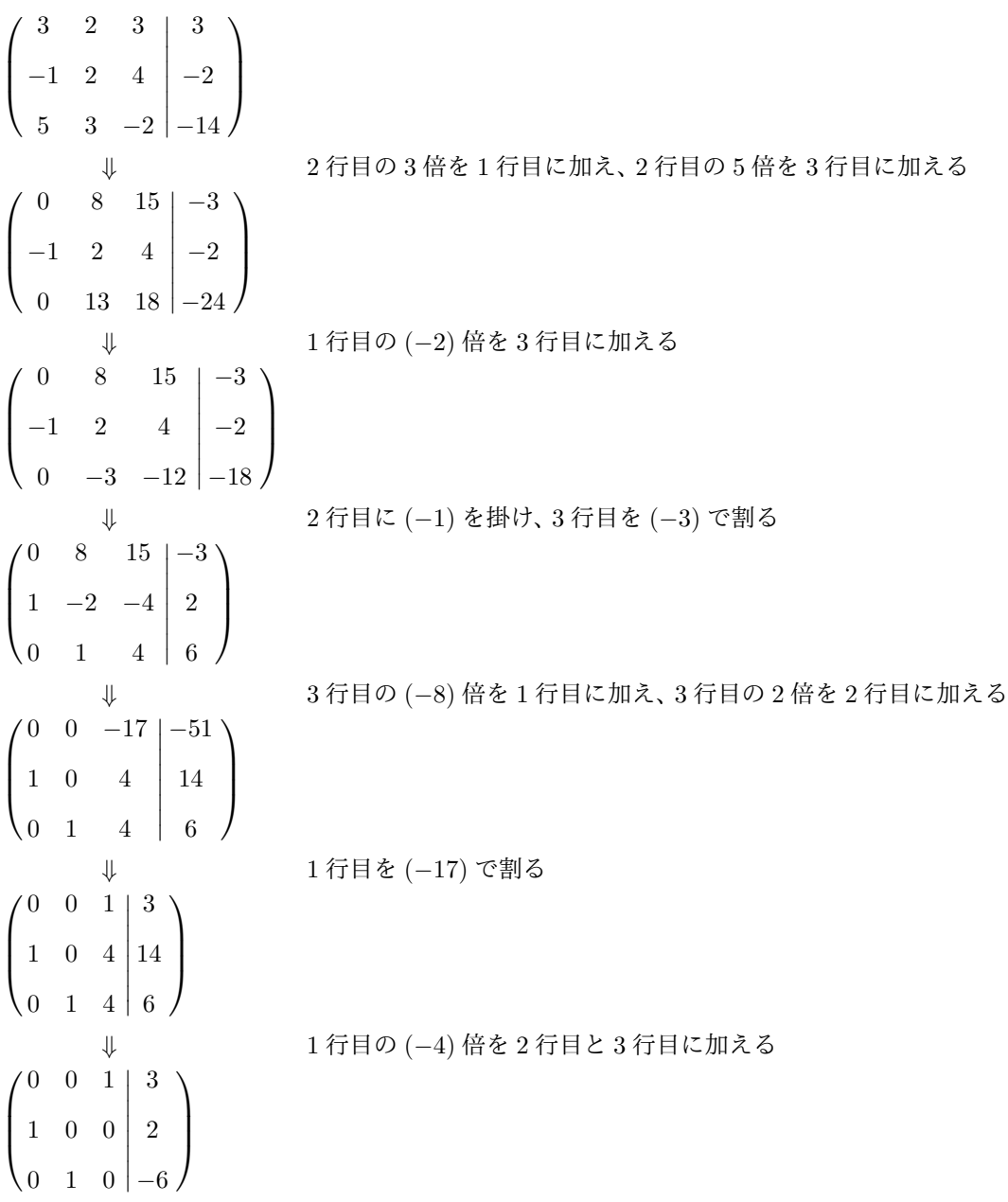

2

tmt's math page! 3

*|*の左側は単位行列とは言わないが、1行目がいちばん下になるように書き直して  $\sqrt{ }$  $\overline{\mathcal{L}}$ 1 0 0 0 1 0 0 0 1  $\overline{\phantom{a}}$  *−*6  $\overline{\phantom{a}}$  $\overline{\phantom{a}}$  とすればよい。勝手に行列の行を入れ換えてよいかと思われるだろうが、掃き出し法における行 2 3  $\setminus$  $\Big\}$ は、単に等式を並べるための位置に過ぎないので、その順番を変えることは何ら問題ない。よっ て、  $\sqrt{ }$  $\overline{\phantom{a}}$ *x y z*  $\setminus$  $\Bigg) =$  $\sqrt{ }$  $\overline{\phantom{a}}$ 3 2 *−*6  $\setminus$  $\Big\}$ が解である。 \* \* \*

掃き出し法の目標は、各行各列ともに、1 個の 1 を除いて残りの成分をすべて 0 にすることである。その点 で具体例の最初に行った操作は、1 列目が1個の1以外(実際は-1)にできたので文句ないところである。 続く 2、3 番目の操作で 2 列目のいちばん下を 1 にしているが、それなら 2 番目の操作の直後に 3 行目を 13 で割ってしまうのが早いように思えるかもしれない。しかしそれでは  $\sqrt{ }$  $\begin{pmatrix} -1 & 2 & 4 \\ 1 & 2 & 4 \end{pmatrix}$  $0 \t 8 \t 15$  $0 \t 1 \frac{18}{13}$ 13  $\overline{\phantom{a}}$  $\overline{\phantom{a}}$ *−*3 *−*2 *−* 24 13  $\setminus$  のように分数 が含まれてしまい、その後の計算が面倒である。

コンピュータのアルゴリズムとしてはそれでよいかもしれないが、手で計算をするときは分数には遠慮願 いたい。もっとも、例はうまく整数値が解になったのであるけれど。

## 掃き出し法を **Excel** で

掃き出し法のアルゴリズムは明確な手続きであるから、コンピュータプログラムとして組むこと は容易であろう。しかしプログラムを組むのではなく、Microsoft Excel のワークシート上で再現 しようとすると、だいぶ無理をしなくてはならない。

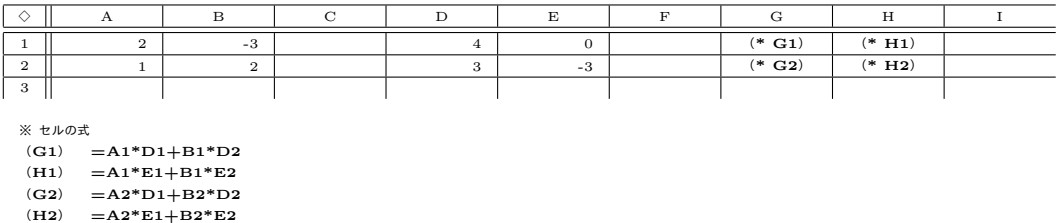

たとえば、2 行 2 列の行列の積をワークシート上に実現する場合、括弧で行列を区別するより行 間を空けて区別する方が手軽である。しかし、見やすさの点でかなり劣ってしまう。計算式も煩雑 になりがちである。それでも、3 元 1 次の連立方程式の解を瞬時に示すとき、Excel は役に立つ。

2 元 1 次の連立方程式の解 *x*, *y* を係数だけの式で表せるように、3 元 1 次の連立方程式の解 *x*, *y*, *z* も係数だけの式で表せる。しかし、それでは式が複雑化する一方であるから、4 元ともなると お手上げである。その点、掃き出し法は多元の方程式にも対応できる。

とは言うものの、次の図を見て分かるように、だいぶ見苦しい。しかし、これでも十分に無駄を 省いたつもりである。そのため、入力する式は所々に散見されるだけになっている。"///" が入力 されているセルは、上の対応するセルと同じ値であることを意味している。

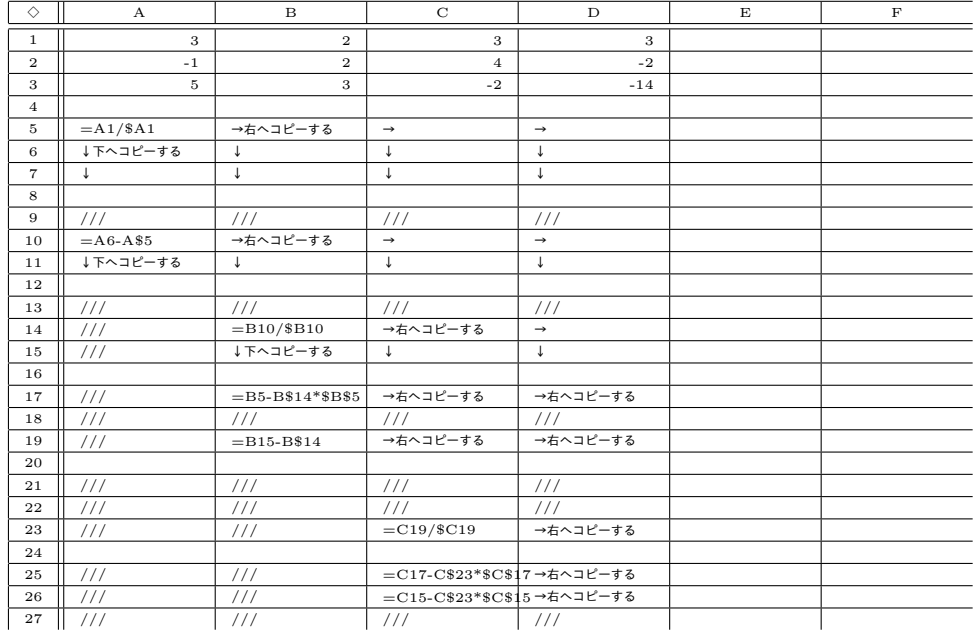

最初の 1–3 行は、今回の例として挙げた行列を表している。そのうち A–C 列が方程式の係数、 D 列が右辺の定数だと思ってもらいたい。1 行空けて、次の 5–7 行が掃き出し法の最初のステップ を表し、以下 3 行ずつ操作が進む。ただし、例で示した計算と同じ手順を踏んでいない。理由は、 コンピュータによる計算であるから効率優先で A 列の値をすべて 1 にすることから始めたためで ある。

入力する式を見ただけでは、すぐに何を計算しているか分かりにくいと思うが、最初の 3 行に数 値を入力するだけで、即座に方程式の解が D23–26 に表示される。セルが同じ値を使うときは/// にしたため、*x*、*y* の解がそれぞれ D25、D26 セルに表示されるのに対し、*z* の解は D23 セルに表 示されている。

計算の仕組みが理解できたら、これをもとに 4 元 1 次方程式用にも 5 元 1 次方程式用にも変更 できるだろう。ただし注意がある。このワークシートの計算は、計算途中に変数の係数が 0 になる ことを想定していない。筆算で計算しているときは文字が消去されてありがたい場合に当たるのだ が、ここでは後の計算が単純な引き算で済むように、まず変数の係数を 1 にそろえているからで ある。